# 中港系统——上产品操作流程

系统网址:**http://182.92.10.232:2000/bj\_jm/default\_.asp** 1: 输入网址, 输入账号、密码, 登陆

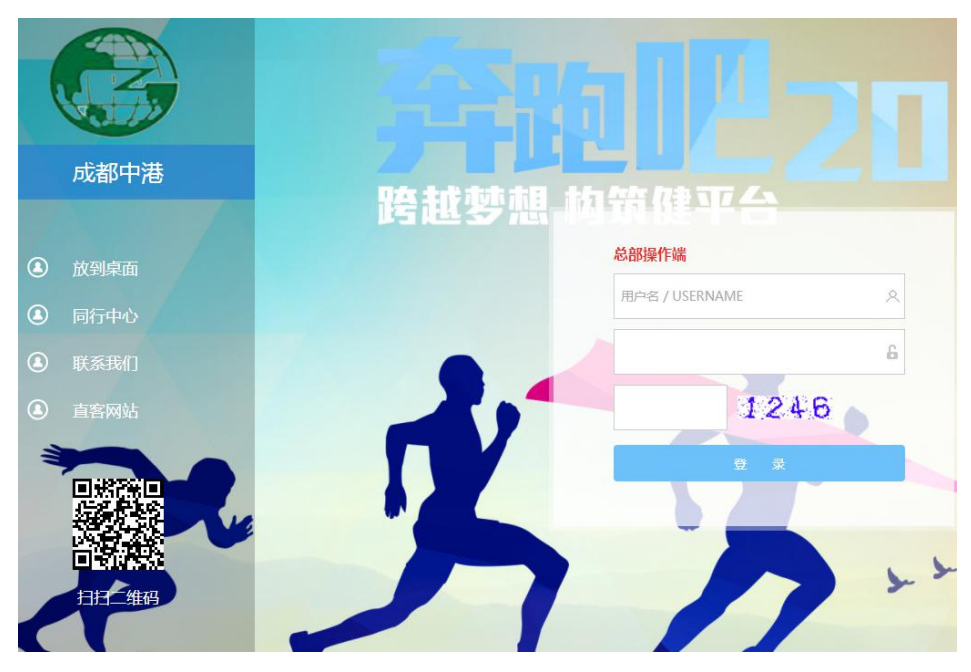

## **2**:进入主界面

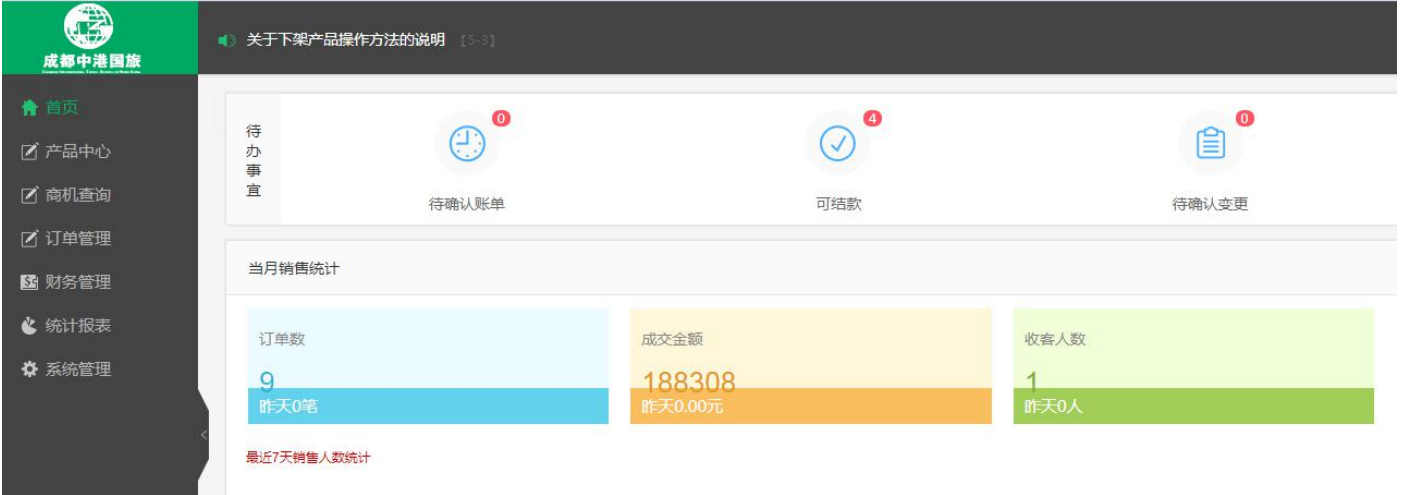

### **3**:新上系统:产品中心——产品销售中心——录入线路

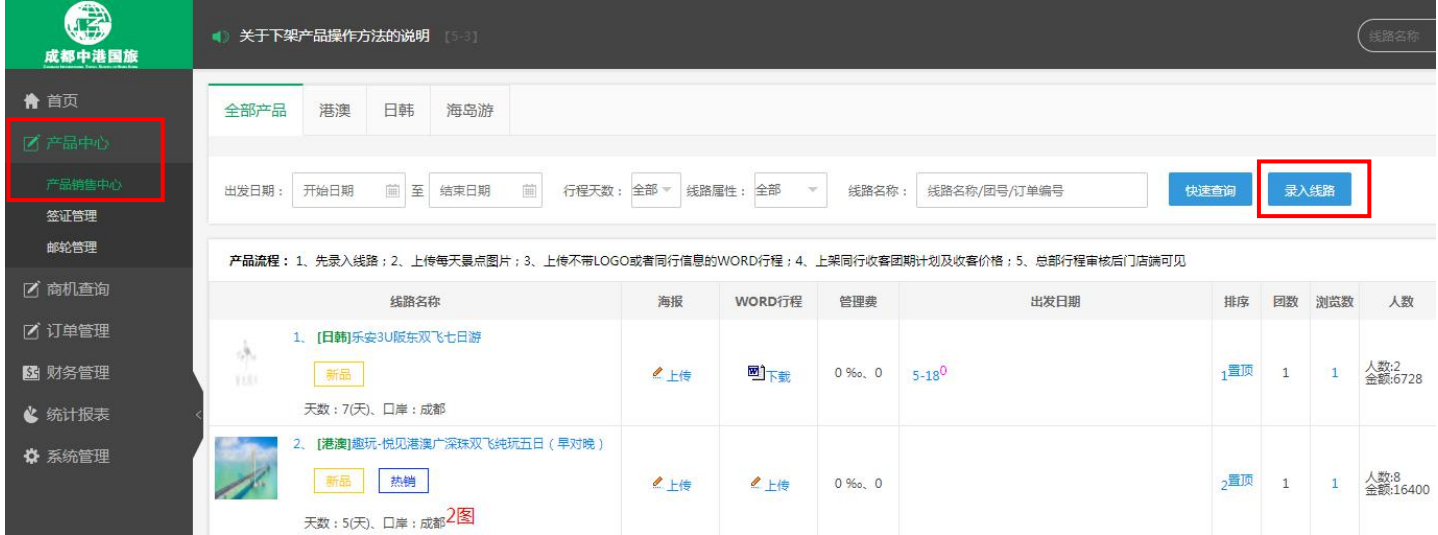

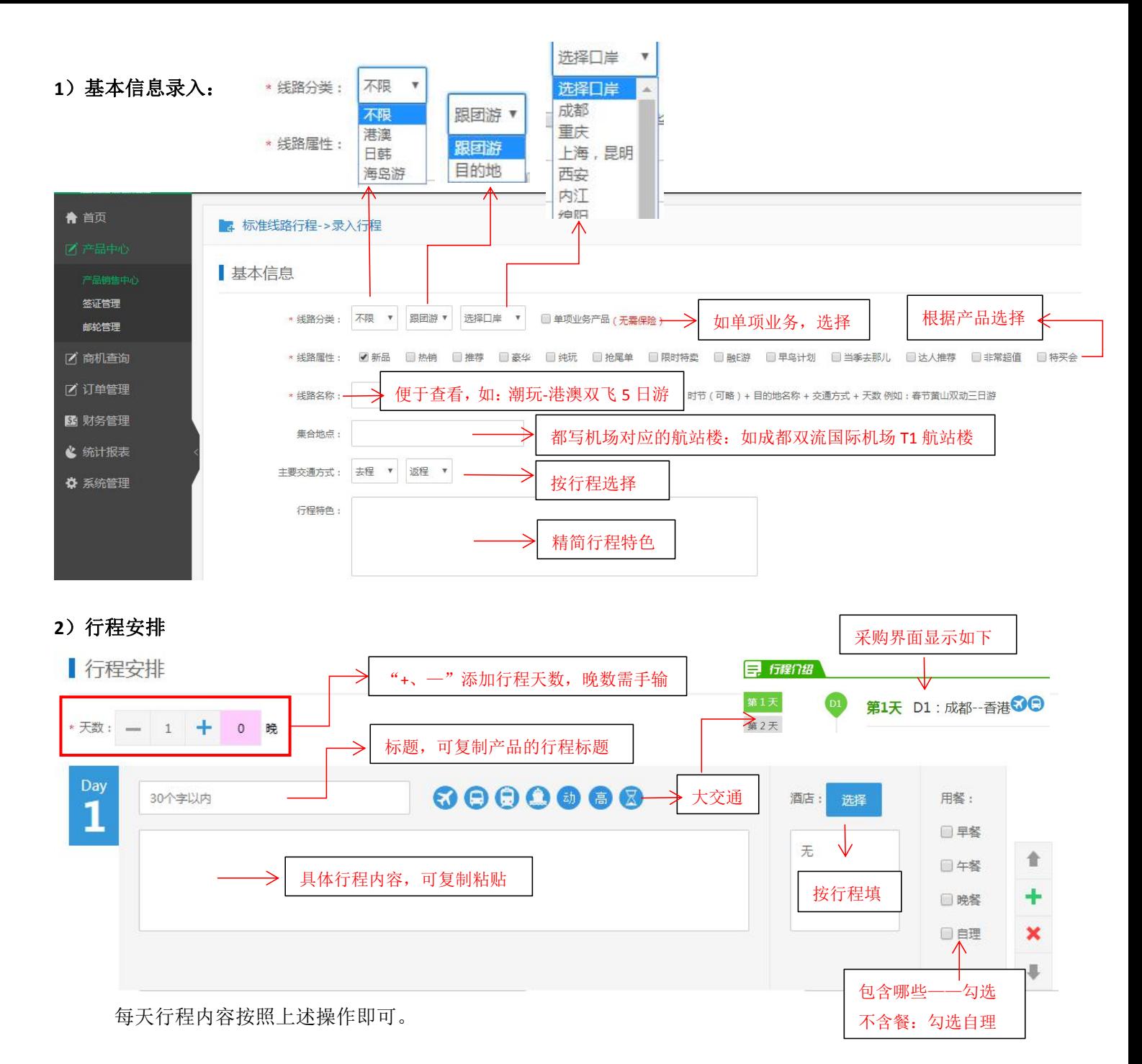

#### **3**)其他信息

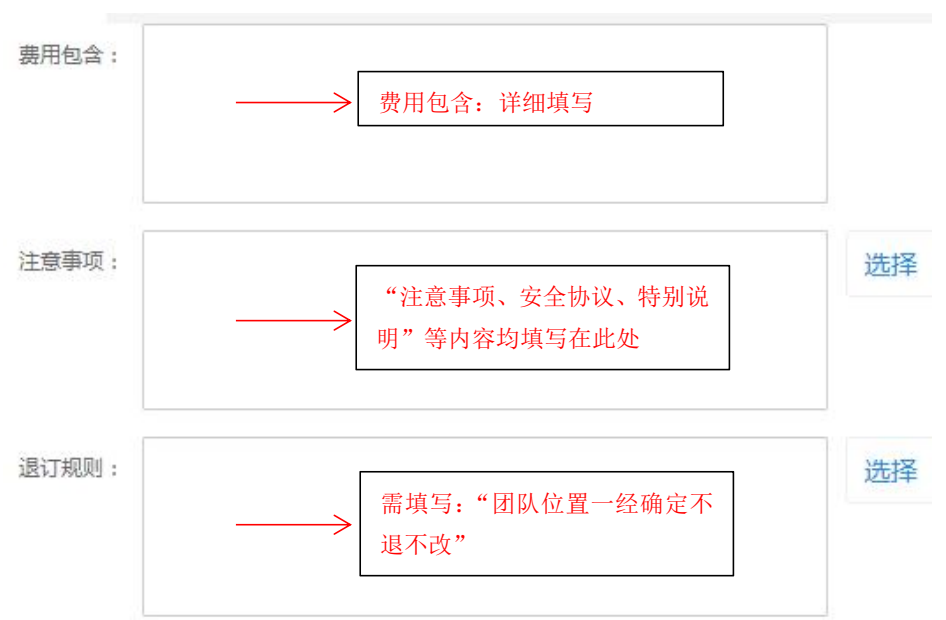

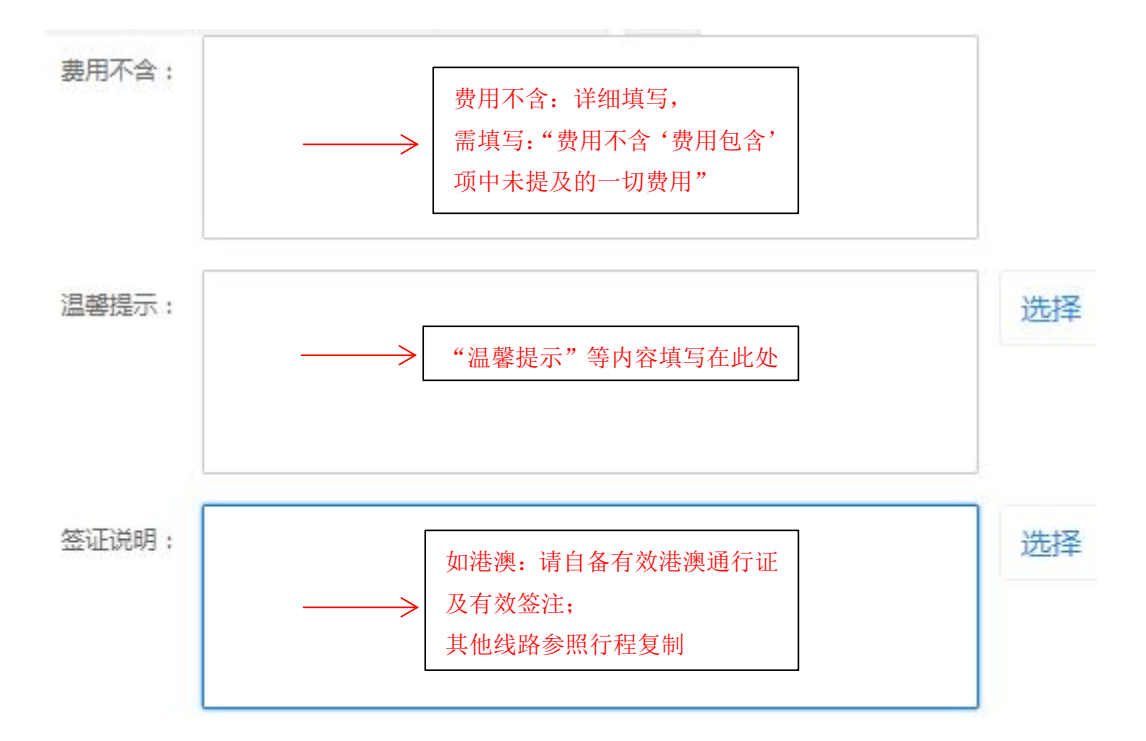

### **4**)购物、自费项目

▌相关事项(购物计划、自费项目) 此处用于门店与客人签署补充协议, 请认真填写。

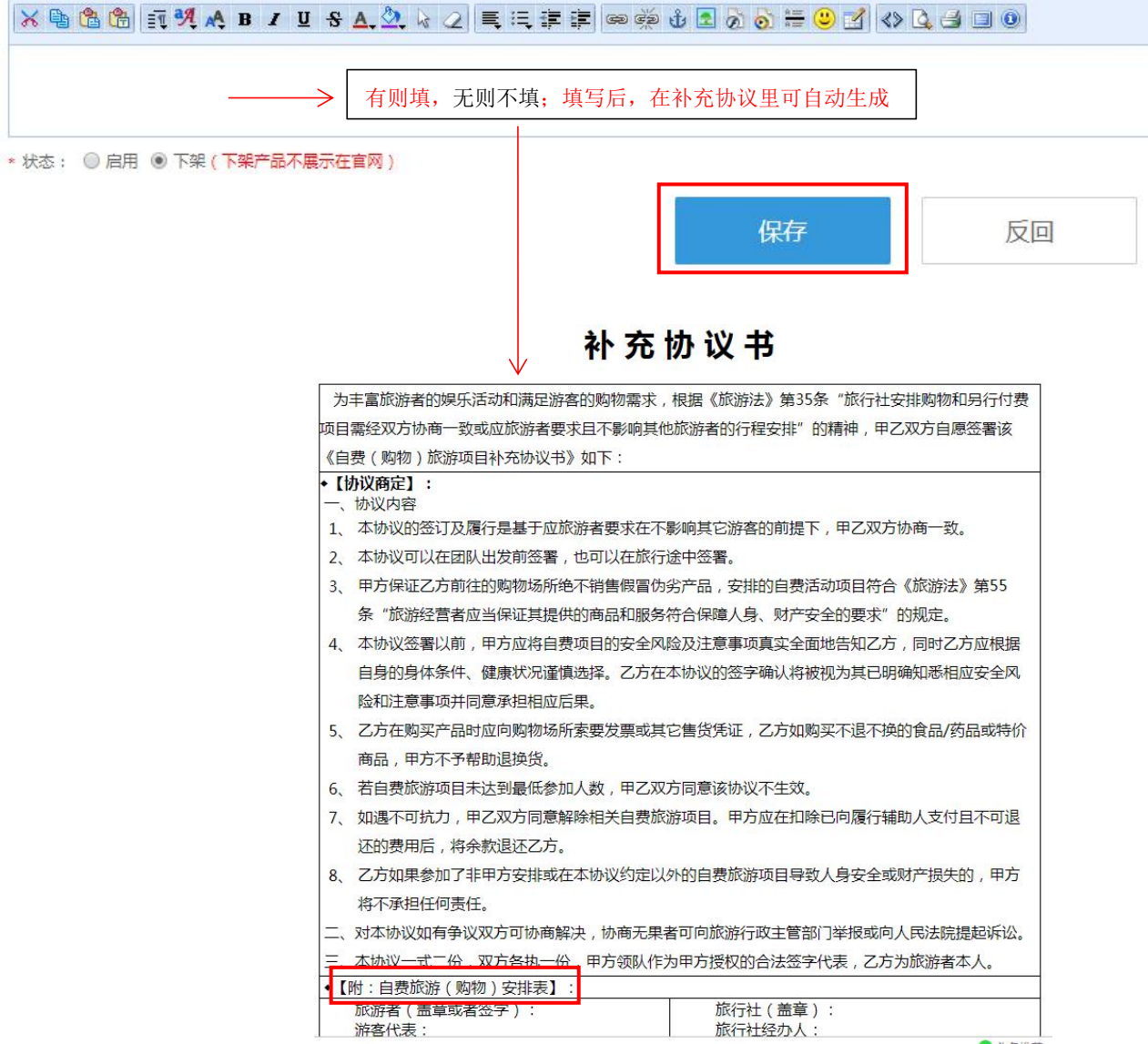

#### **4**:团期价格添加:

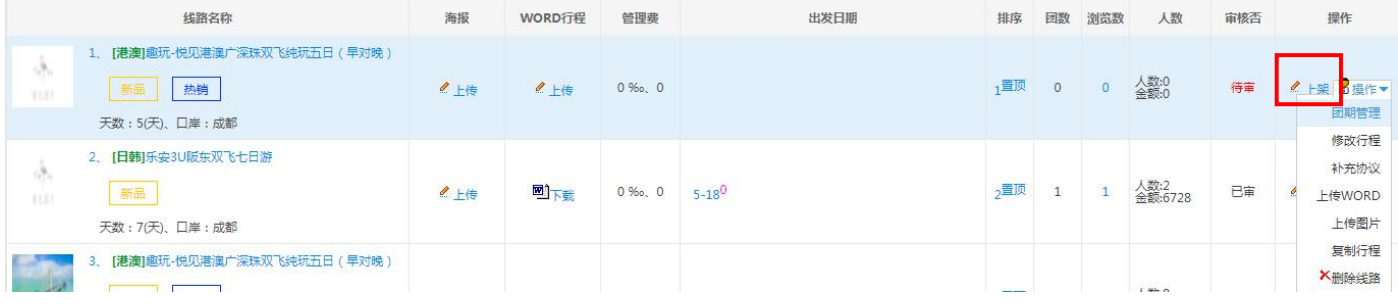

## 返回"产品销售中心",选择对应的产品,"上架"——录入团期、价格:

收客计划: 趣玩-悦见港澳广深珠双飞纯玩五日 ( 早对晚 )

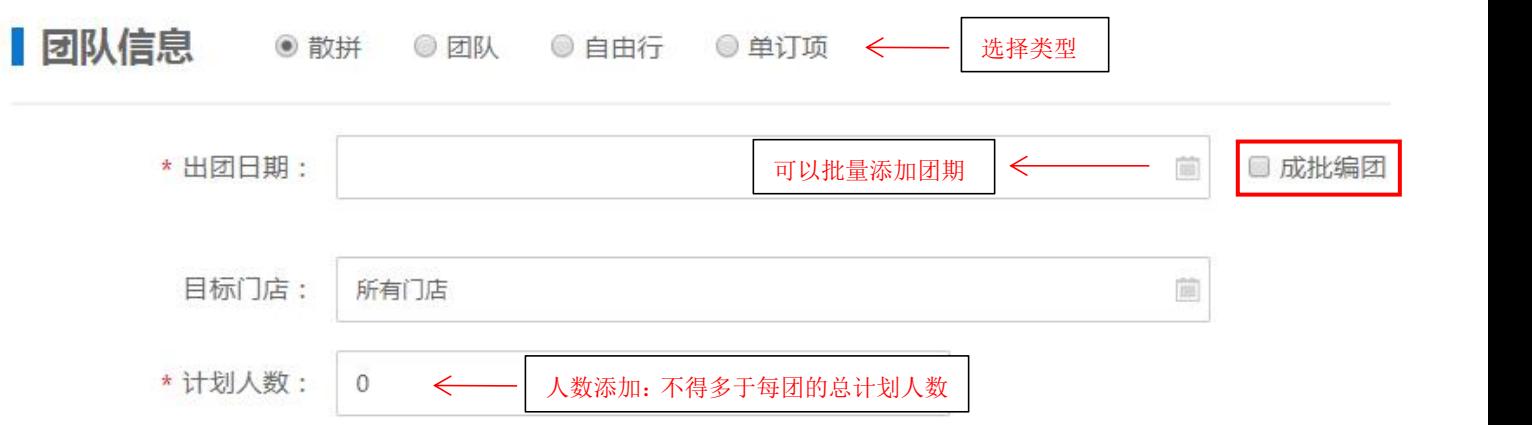

■ 团队报价 (提示:网站原价 (只用来显示不起实际作用)必须大于建议零售价,建议零售价在网站上显示为折扣价)

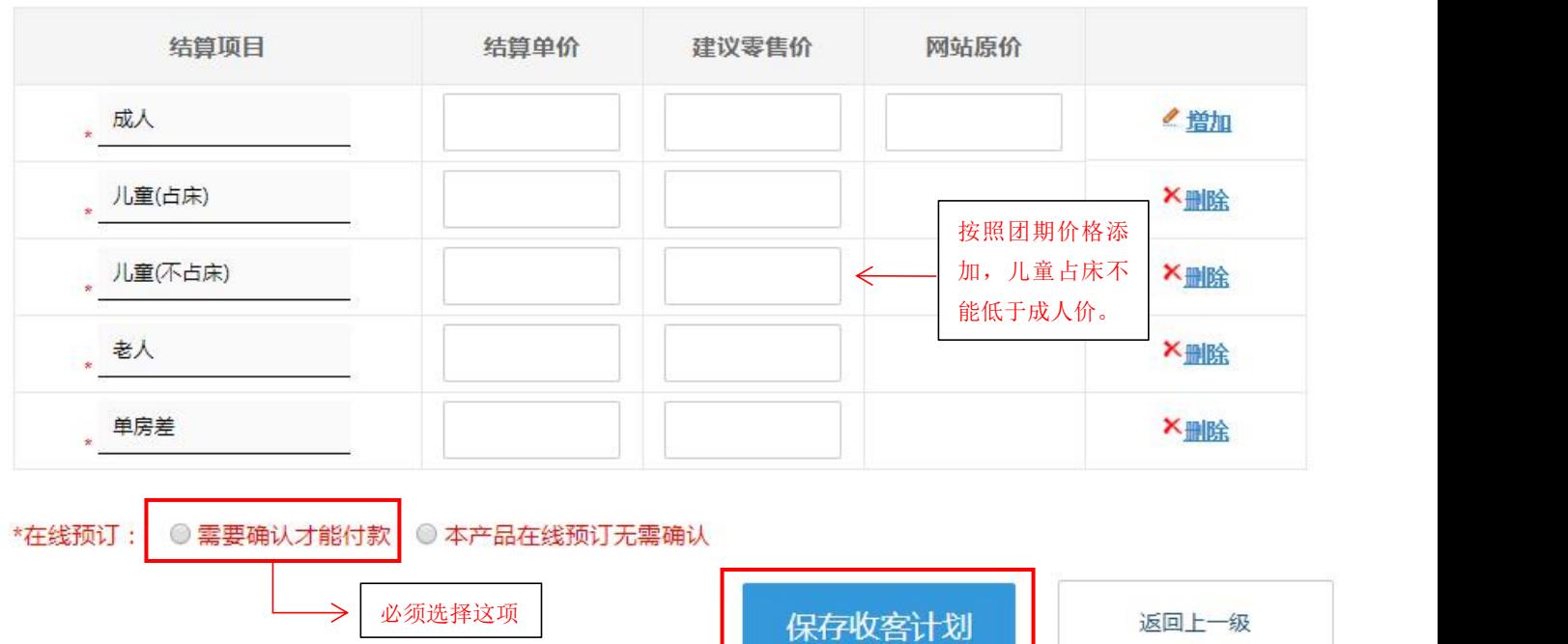

ш

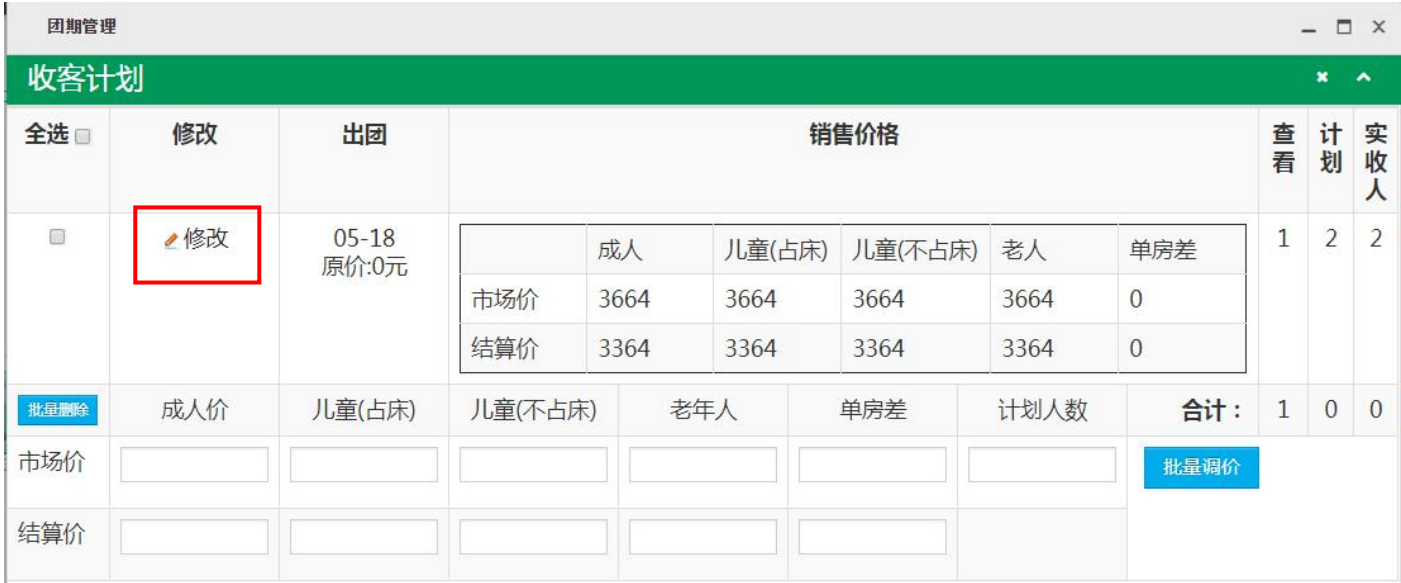

#### **5**:总部审核:

截图给复印负责的同事,发给总部审核,审核通过后,显示"已审"即可以采购。

6: 订单采购: 同行采购后, 点该笔订单 -- "处理" --核对信息, 准确无误后"确认"。

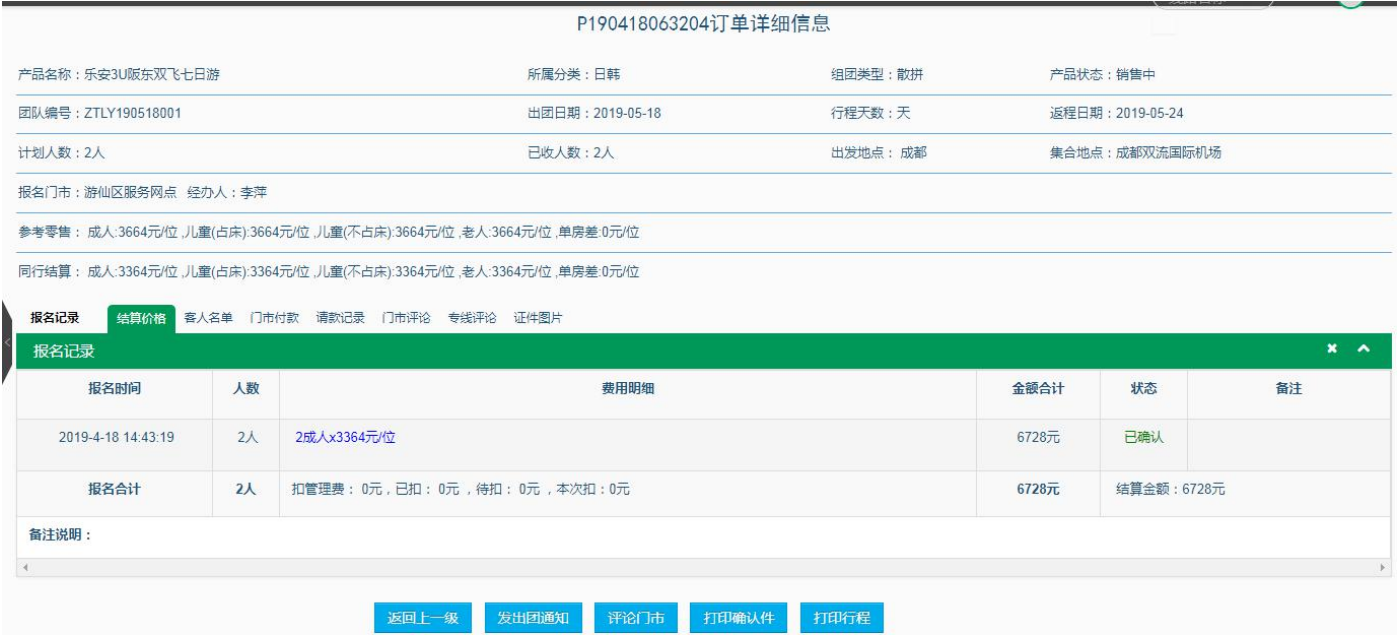